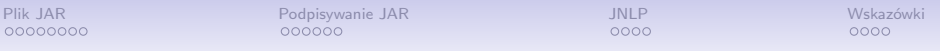

# Programowanie obiektowe Wykład 15: Przygotowanie i udostępnianie aplikacji

#### dr inż. Marcin Luckner mluckner@mini.pw.edu.pl

Wydział Matematyki i Nauk Informacyjnych

Wersja 1.3 4 marca 2021

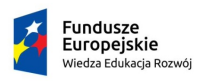

Rzeczpospolita Polska

Politechnika Warszawska

Unia Europeiska Europeiski Fundusz Społeczny

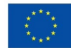

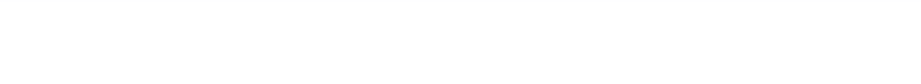

Projekt "NERW 2 PW. Nauka – Edukacja – Rozwój – Współpraca" współfinansowany jest ze środków Unii Europejskiej w ramach Europejskiego Funduszu Społecznego.

Zadanie 10 pn. "Modyfikacja programów studiów na kierunkach prowadzonych przez Wydział Matematyki i Nauk Informacyjnych", realizowane w ramach projektu "NERW 2 PW. Nauka – Edukacja – Rozwój – Współpraca", współfinansowanego jest ze środków Unii Europejskiej w ramach Europejskiego Funduszu Społecznego.

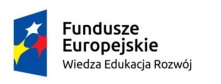

Politechnika Warszawska

Unia Europeiska Europeiski Eundusz Społeczny

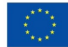

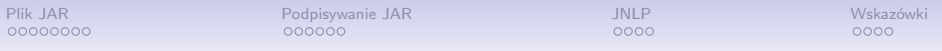

# Programowanie obiektowe Wykład 15: Przygotowanie i udostępnianie aplikacji

dr inż. Marcin Luckner mluckner@mini.pw.edu.pl

Wydział Matematyki i Nauk Informacyjnych

Wersja 1.3 4 marca 2021

<span id="page-3-0"></span>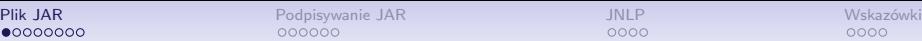

## Przygotowanie pliku do dystrybucji

- Java zachęca nas do tworzenia oprogramowania poprzez kreację wielu wyspecjalizowanych klas.
- Powoduje to powstawanie wielu małych plików tworzących rozbudowaną hierarchię katalogów.
- Utrudnia to dystrybucję oprogramowania i zaciemnia proces jego uruchamiania.
- W celu ułatwienia dystrybucji kompresuje się całą strukturę klas i umieszcza w pliku JAR.

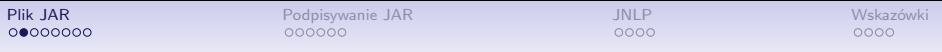

# Plik JAR

- Plik Java Archive (JAR) jest skompresowanym plikiem ZIP.
- Struktura pliku
	- binarne pliki klas i interfejsów
	- manifest opisujący działanie aplikacji
	- inne zasoby niezbędne do jej uruchomienia
- Do jego wytworzenia stosuje się polecenie *jar*.

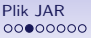

**[Plik JAR](#page-3-0) 1988 – [Podpisywanie JAR](#page-11-0) 1988 – Podpisywanie JAR 1988 – [JNLP](#page-17-0) 1988 – Podpisywanie JAR 1988 – Podpisywanie JAR** 

### Tworzenie pliku JAR

#### Tworzenie pliku JAR

#### jar cf JARNazwaPliku Pliki\_do\_dodania

- c tworzenie archiwum
- f generowanie pliku JAR

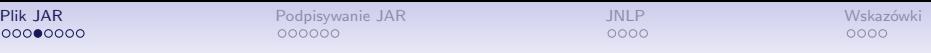

# **Manifest**

- Manifest jest specjalnym plikiem zawierającym informacje o zawartości archiwum JAR.
- Archiwum może zawierać tylko jeden manifest META-INF/MANIFEST.MF.
- Manifest zawiera pary "nagłówek: wartość".
- Narzędzie *jar* tworzy domyślny manifest.

Domyślny manifest

Manifest-Version: 1.0 Created-By: 1.7.0\_06 (Oracle Corporation)

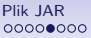

**[Plik JAR](#page-3-0) 1988 – [Podpisywanie JAR](#page-11-0) 1988 – Podpisywanie JAR 1988 – [JNLP](#page-17-0) 1988 – Podpisywanie JAR 1988 – Podpisywanie JAR** 

# Modyfikacja manifestu

• Aby zmodyfikować manifest potrzebny jest plik z informacjami, które mają być dodane do manifestu

## Modyfikacja manifestu

- jar cfm plik\_jar dodatkowe\_pliki\_manifestu
- Zawartość manifestu musi być kodowana w UTF8.

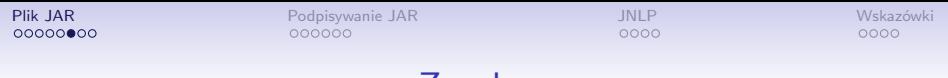

Zasoby

• Plik JAR może zawierać zasoby do wykorzystania w aplikacji

- pliki obrazów i pliki dźwiękowe,
- pliki z etykietami interfejsu,
- inne pliki binarme
- Zasoby mogą być wczytane w czasie wykonywania programu

#### Wczytanie zasobu z katalogu klasy

```
URL url = ResourceTest.class.getResource ("mini.jpg");
Image img = new ImageIcon(url).getImage();
```
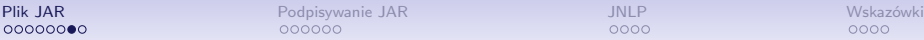

# Określenie klasy głównej

- Jeżeli plik JAR zawiera aplikacje należy wskazać klasę główną uruchamianą przy starcie aplikacji.
	- Klasa z metodą main.
	- Applet.
	- *Main-Class: classname*.

### Określenie klasy głównej

```
Manifest-Version: 1.0
Created-By: 1.7.0_06 (Oracle Corporation)
Main-Class: MyPackage.MyClass
```
• W manifeście możemy także określić uprawnienia jakie powinna otrzymać aplikacja i zamieścić informacje o autorze.

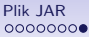

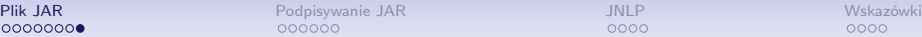

# Uruchamianie aplikacji

• Aplikację uruchamiamy poleceniem *java*

Uruchamianie aplikacji

java -jar MyProgram.jar

- Na maszynie docelowej musi być zainstalowane środowisko Java SE Runtime Environment.
- Manifest musi określać klasę główną.
- Istnieją narzędzia przekształcające JAR w aplikacje środowiskowe
	- Launch4J,
	- IzPack,
	- Jar Bundler.

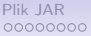

<span id="page-11-0"></span>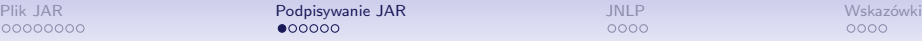

# Podpisywanie plików JAR

- Pliki JAR, które będą szeroko dystrybuowane muszą być podpisane cyfrowo.
- Podpis cyfrowy daje użytkownikowi gwarancję, że
	- Kod nie został zmodyfikowany od momentu podpisania.
	- Kod pochodzi od firmy, która go podpisała.
	- Rzetelność podpisu została zweryfikowana przez zaufany ośrodek autoryzacji
- Kosz uzyskania certyfikatu zależy od zasad dystrybucji oprogramowania
	- OpenSource Code Signing: około 100 zł / rok
	- Standard Code Signing: około 550 zł / rok

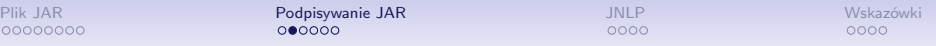

#### Narzędzia do podpisywania

jarsigner Narzędzie do podpisywania i weryfikacji plików JAR. keytool Zarządza parami kluczy (prywatny-publiczny) i certyfikatami.

[Plik JAR](#page-3-0) [Podpisywanie JAR](#page-11-0) [JNLP](#page-17-0) JALP [Wskazówki](#page-21-0) w Wskazówki Magazine JAR JNLP Wskazówki Magazine JAR JNLP Wskazówki Magazine JAR JNLP Wskazówki Magazine JAR JNLP Wskazówki Magazine JAR JNLP Wskazówki Magazine JAR JNLP Wskazó

#### Tworzenie certyfikatu

• W pierwszym kroku konieczne jest wygenerowanie klucza prywatnego z użyciem *keystore*

C:\j2sdk1.4.1\_07\bin>keytool -genkey -keyalg RSA -keysize 1024 -alias cunizetowski Enter keystore password: moje has lo What is your first and last name? [Unknown]: Certacy Unizetowski What is the name of your organizational unit? [Unknown]: Moja Firma What is the name of your organization? [Unknown]: Oddzial w Moja Firma What is the name of your City or Locality? [Unknown]: Szczecin What is the name of your State or Province? [Unknown]: Zachodniopomorskie What is the two-letter country code for this unit? [Unknown]: PL Is CN=Certacy Unizetowski, OU=Moja Firma, O=Oddzial w Moja Firma, L=Szczecin, ST=Zachodniopomorskie, C=  $[no]:$  yes Enter key password for <cunizetowski> (RETURN if same as keystore password):

#### Rysunek 1: Generowanie certyfikatu [\[UNIZETO, 2017\]](#page-24-0)

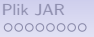

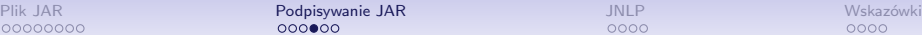

# Łańcuch certyfikatów

• Poprawnie wygenerowany klucz będzie zawierał informacje o wszelkich powiązanych certyfikatach

C:\i2sdk1.4.1 07\bin>keutool -list Enter keystore password: moje has lo

Keystore type: iks Keystore provider: SUN

Your keystore contains 3 entries

certumca, 2005-07-22, trustedCertEntry, Certificate fingerprint (MD5): 2C:8F:9F:66:1D:18:90:B1:47:26:9D:8E:86:82:8C:A9 certumlevel\_1, 2005-07-22, trustedCertEntry, Certificate fingerprint (MD5): A1:42:3D:0A:27:16:ED:DC:2E:94:81:29:D6:3B:98:52 cunizetowski, 2005-07-22, keyEntry, Certificate fingerprint (MD5): 9F:67:DB:A3:83:49:E6:73:E9:7C:BE:61:EE:91:8F:89

Rysunek 2: Łańcuch certyfikatów [\[UNIZETO, 2017\]](#page-24-0)

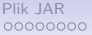

## Podpisywanie kodu

#### • Korzystając z narzędzia *jarsigner* podpisujemy kod

Podpisywanie kodu

jarsigner plik\_jar nazwa\_klucza

• Możemy teraz zweryfikować poprawność podpisu

#### Weryfikacja podpisu

jarsigner -verify -verbose -certs plik\_jar

 $smk$ 20348 Sat Dec 06 19:57:34 CET 2003 src/Notepad.java X.509, CN=Certacy Unizetowski, 0=Oddzial w Moja Firma, C=PL (cunizetowski) X.509, CN=Certum Level I, O=Unizeto Sp. z o.o., C=PL (certumlevel 1) X.509, CN=Certum CA, O=Unizeto Sp. z o.o., C=PL (certumca) X.509, CN=Certacy Unizetowski, OU=Moja Firma, O=Oddzial w Moja Firma, L=Szczecin, ST=Zachodniopomorskie, C=PL  $s =$  signature was verified m = entry is listed in manifest k = at least one certificate was found in keystore i = at least one certificate was found in identity scope jar verified.

Rysunek 3: Weryfikacja podpisu [\[UNIZETO, 2017\]](#page-24-0)<br>ckner@mini.pw.edu.pl

dr inż. Marcin Luckner mluckner@mini.pw.edu.pl Wersja 1.3 4 marca 2021 17 / 26

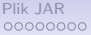

# Proguard

- Proguard jest narzędziem do optymalizacji i zaciemniania kodu.
- Zmniejsza i zabezpiecza pliki wyjściowe.

Wywołanie

proguard @myconfig.pro

Plik konfiguracji

-injars myapplication.jar -outjars myapplication\_out.jar -libraryjars <java.home>/lib/rt.jar -printmapping myapplication.map

-keep public class com.example.MyMain { public static void main(java.lang.String[]);

}

<span id="page-17-0"></span>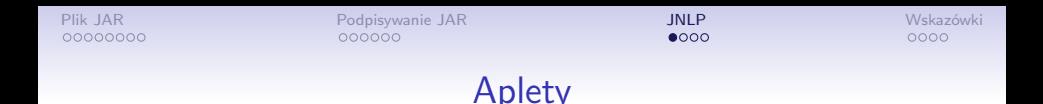

- Java umożliwia tworzenie aplikacji osadzonej na stronach internetowych - apletów.
- Kod apletu był pobierany z serwera na maszynę użytkownika i uruchamiany lokalnie pry użyciu plug-in do przeglądarki.
- Ze względu na rozwój technologii i kwestie bezpieczeństwa ta metoda dystrybucji kodów nie jest już dłużej stosowana.
- Chcac dystrybuować oprogramowanie poprzez sieć możemy stosować *Java Web Start*.

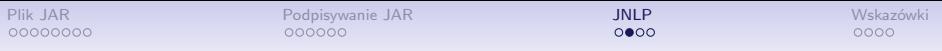

#### Java Web Start

- Java Web Start jest technologią uruchamiania aplikacji bezpośrednio z Internetu.
	- Aplikacja jest udostępniana za pomocą przeglądarki.
	- Aplikacja jest wykonywana poza środowiskiem przeglądarki.
	- Do poprawnego działania aplikacja musi być podpisana.

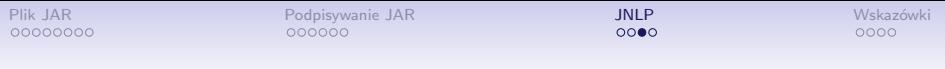

# Plik JNLP

- Do skorzystania z JWS konieczne jest utworzenie pliku opisującego działanie aplikacji.
- Opis jest dostarczany w formacie Java Network Launch Protocol (JNLP).
- Jest to plik XML z rozszerzeniem jnlp zawierający informacje o uruchamianym programie i jego dostawcy.
- W tej technologi są udostępniane przykłady na stronach Oracle.

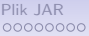

## Przykład pliku JNLP

#### Dynamic Tree Demo

```
<?xml version="1.0" encoding="UTF-8"?>
<jnlp spec="1.0+" codebase=
"https://docs.oracle.com/javase/tutorialJWS/samples/deployment/DynamicTreeDemo"
    href="dynamictree_webstart.jnlp">
    <information>
        <title>Dynamic Tree Demo</title>
        <vendor>Dynamic Team</vendor>
    </information>
    <resources>
        <!-- Application Resources -->
        <j2se version="1.7+"
              href="http://java.sun.com/products/autodl/j2se"/>
        <jar href="DynamicTreeDemo.jar"
            main="true" />
    </resources>
    <application-desc
         name="Dynamic Tree Demo Application"
         main-class=
           "webstartComponentArch.DynamicTreeApplication"
         width="300"
         height="300">
     </application-desc>
     <update check="background"/>
</jnlp>
```
<span id="page-21-0"></span>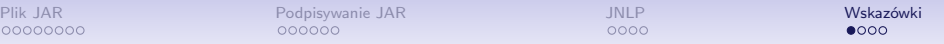

## Wskazówki dla deweloperów

- Podpisuj certyfikatem z uznanego centrum certyfikacji.
- Żądaj minimalnego zakresu dostępu.
- Optymalizuj pliki JAR i powiązane zasoby.
- Używaj protokołu weryfikacji wersji i używaj pobierania aktualizacji w tle.
- Upewnij się, że klient ma odpowiednią wersję Java Runtime Environment

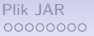

## Tworzenie wersji kodu

- Jeżeli tworząc kolejne wersje kodu będziemy tworzyli osobne i opisane pliki JAR to możemy zautomatyzować pobieranie nowych wersji.
	- $\bullet$  DynamicTreeDemo $\_V1.0$ .jar
- Możemy też sprawić, aby nowe wersje aplikacji były pobierane w tle.

#### Sprawdzanie aktualności kodu

```
<resources>
    <!-- Application Resources -->
    <j2se version="1.6+"
        href="http://java.sun.com/products/autodl/j2se"
             max-heap-size="128m" />
    <jar href="DynamicTreeDemo.jar"
        main="true" version="1.0"/>
    <jar href="SomeOther.jar" version="2.0"/>
    <property name="jnlp.versionEnabled"
        value="true"/>
    \langle 1 - - \ldots - - \rangle</resources>
<update check="background"/>
```
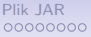

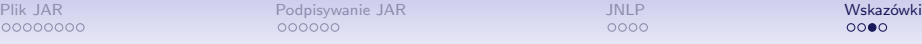

## Sprawdzanie wersji JRE

- Sprawdzenie wersji JRE posiadanej przez użytkownika pozwala upewnić się, że aplikacja będzie mogła zostać poprawnie uruchomiona.
- Oracle oferuje narzędzie w JavaScript *deployJava*, które pozwala weryfikować wersję Javy.

## Sprawdzanie wersji JRE

```
<script src="https://www.java.com/js/deployJava.js"></script>
<script>
    var url = "dynamictree_applet.jnlp";
    deployJava.createWebStartLaunchButton(url, '1.6.0');
</script>
```
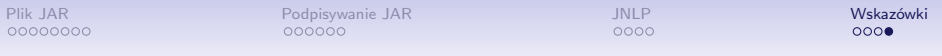

# Bibliografia

<span id="page-24-0"></span>[UNIZETO, 2017] UNIZETO (2017). Java code signing 1.4 – 6.0 – podpisywanie kodu.